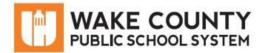

## Mobile Internet Device Overview

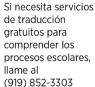

إذا كنت بحاجة إلى خدمات الترجمة المجانية للتعرف على سير العمليات بالمدرسة، اتصل بالرقم

Si vous avez besoin de services de traduction gratuits pour comprendre les procédures scolaires, appelez (919) 852-3303 le (919) 852-3303

यदि आपको विद्यालय की प्रक्रियाओं को समझने के लिए नि:शुल्क अन्वाद सेवाएं चाहिए, तो (919) 852-3303 पर कॉल करें

학교/교육 과정에 관한 무료 번역 서비스가 필요하시면 다음 번호로 연락하여 주십시오 (919) 852-3303

Nếu quý vị cần sư thông dịch miển phí để hiểu phương pháp trường học, xin vui lòng gọi số điện thoại (919) 852-3303

如果您需要 免费翻译服 务来了解学 校流程,请 致电 (919) 852-3303

### **Program Overview**

#### What is a Mobile Internet Device?

This device provides wireless internet access where AT&T coverage is available. You are receiving an AirCard 797S Mobile Hotspot with AT&T coverage.

### What can my student use this device for?

Your student will be able to access the internet to participate in virtual learning, access online reading materials, and collaborate with other classmates.

### Is the device filtered? I don't want my student having unrestricted internet access.

The provided mobile internet device is filtered to provide safe internet access to students. Certain sites are filtered out that may contain harmful content such as malware, viruses, or phishing.

### How much internet can my student use? Will I be charged after a certain amount?

Internet access is unlimited, but internet speed will slow down if 22GB is exceeded in a month. Parents will not be charged for usage.

## Is information on these devices being tracked?

No personal or private information such as login information or account numbers is tracked.

## My device is lost/stolen/broken/not working. Who do I contact?

Contact the Remote Learning Help Desk: <a href="http://StudentTechHelp.wcpss.net">http://StudentTechHelp.wcpss.net</a> or 919-694-8100.

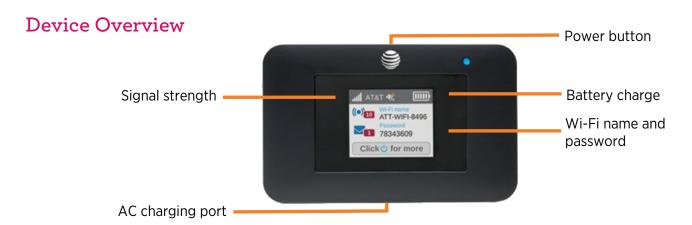

Revised 4/14/2020 Page 1 of 2

#### Connect to the Internet on WCPSS Chromebook

- 1. On mobile internet device, press and hold the **Power button** for 2 seconds to turn on. **NOTE**: The screen displays the device's Wi-Fi network name and password.
- 2. Turn on WCPSS Chromebook.
- On Chromebook, click the mobile internet device's Wi-Fi network.
   E.g. 5000000123456
- 4. Enter Wi-Fi password.

Network not available

Please connect to the internet to sign in to your Chromebool

If you've already registered on this device.

Join Wi-Fi network

500

MySpectrumWiFi

Security

PSK (WPA or RSN)

Password

Pressword

5. Click Connect

WCPSS Chromebook is connected to the internet.

Log into the Chromebook using your WCPSS username and password.

# Connect to the Internet (Other Wireless Devices)

- 1. On mobile internet device, press and hold the **Power button** for 2 seconds to turn on. **NOTE**: The screen displays the device's Wi-Fi network name and password.
- 2. On your computer or other wireless device, open your Wi-Fi/network connection manager.
- 3. Find your mobile internet device's Wi-Fi network name (e.g. 50000000123456) and connect.
- 4. Enter your mobile internet device's Wi-Fi password.

**NOTE**: The screen goes dark to save power. Press and release the Power button to wake the screen.

Your device is connected to the internet.

Revised 4/14/2020 Page 2 of 2